# Bekijk GARP VLAN Registration Protocol (GVRP) (Generic Attribution Protocol) van VLAN Registration Protocol (GVRP) over de 300 Series Managed-switches Ī

## Doel

Generic Character Registration Protocol (GARP) VLAN Registration Protocol (GVRP) stelt switches en andere brugnetwerkapparaten met GVRP-functies in staat om VLANconfiguratieinformatie op een unieke manier uit te wisselen en dynamisch beheerde VLAN's mogelijk te maken.

GARP-pakketten kunnen meerdere berichten bevatten en elk bericht kan meerdere eigenschappen bevatten. Elk bericht heeft een eigenschap type, en elke eigenschap heeft een lengte, gebeurtenis, en een waarde. De gebeurtenis in een eigenschap bepaalt om die eigenschap te registreren of te verwijderen en of u een eigen bericht wilt verzenden. Een GVRP-deelnemer verstuurt de VLAN ID in GARP-pakketten en de switch kan het VLAN opnemen dat een apparaat in en door welke poort kan worden bereikt.

De pagina Statistieken op de webinterface met 300 Series Managed Switches geeft alle GVRP-activiteit weer voor de interface die voor GVRP is geconfigureerd. Dit artikel legt uit hoe de GVRP-statistieken op de 300 Series Managed-switches moeten worden bekeken.

## Toepasselijke apparaten

・ SF/SG 300 Series Managed-switches

### **Softwareversie**

•1.3.0.62

### GVRP-statistieken bekijken

Opmerking: De GVRP Global Status moet zijn ingeschakeld. Ook moet GVRP zijn ingeschakeld op de interface die u GVRP-statistieken wilt bekijken. Raadpleeg voor meer informatie over de GVRP-configuratie het artikel Configuration of GARP VLAN Registration Protocol (GVRP) op 300 Series Managed-switches.

Stap 1. Meld u aan bij het programma voor webconfiguratie en kies Status en Statistieken > GVRP. De GVRP-pagina wordt geopend:

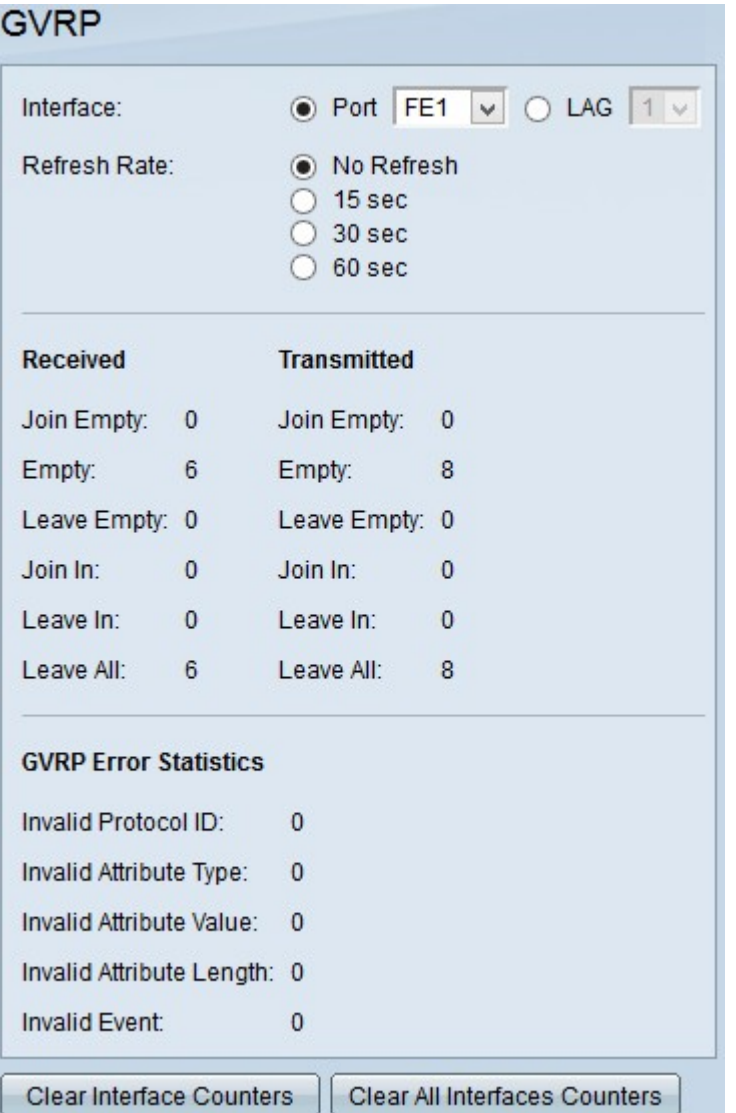

Stap 2. Klik op de radioknop van een van de beschikbare interfacetypen in het interfaceveld. De beschikbare typen interfaces zijn:

・ Port — Kies in de vervolgkeuzelijst Port de fysieke poort waar u de GVRP-statistieken wilt bekijken.

・ LAG — Kies uit de vervolgkeuzelijst Link Aggregation Group (LAG) de LAG poort waar u GVRP-statistieken wilt weergeven. Een LAG poort is een logische poort die de mogelijkheden van meerdere fysieke poorten combineert om meer bandbreedte te bieden.

Stap 3. Klik op een van de beschikbare opties om de GVRP-statistische informatie te verfrissen in het veld Vernieuwingssnelheid. De beschikbare opties zijn:

- $\cdot$  Geen vernieuwing Kies deze optie om de GVRP-pagina niet te verfrissen.
- $\cdot$  15 seconden Kies deze optie om de *GVRP*-pagina elke 15 seconden op te frissen.
- $\cdot$  30 seconden Kies deze optie om de *GVRP*-pagina elke 30 seconden op te frissen.
- $\cdot$  60 seconden Kies deze optie om de *GVRP*-pagina elke 60 seconden te verfrissen.

De GVRP-pagina geeft de volgende informatie over GVRP-verkeer op de geselecteerde interface weer:

・ Ontvangen/verzonden GVRP-pakketten:

- Samenvoegen — Aantal verzonden pakketten om een eigenschap te verklaren die niet op het apparaat is geregistreerd die de eigenschap heeft verzonden.

- Leeg - Aantal pakketten die naar andere apparaten worden verzonden om de deelstukken in te sturen en leeg te maken.

- Laat Leeg - Aantal pakketten dat wordt verzonden om een eigenschap te verwijderen die niet op het apparaat is geregistreerd om het te verzenden.

- Invoegen - Aantal pakketten dat wordt verzonden om een eigenschap te verklaren die op het apparaat is geregistreerd en die de eigenschap heeft verzonden.

- Instappen - Aantal pakketten dat wordt verzonden om een kenmerk te verwijderen dat is geregistreerd op het apparaat dat de eigenschap heeft verzonden.

- Laat Alle - Aantal pakketten dat wordt verzonden om alle eigenschappen te verwijderen.

・ GVRP-foutenstatistieken

.

- Ongeldige Protocol-ID - Aantal pakketten met protocol-ID-fouten.

- Ongeldig type eigenschap — aantal pakketten met fouten in het bericht.

- Ongeldige waarde van kenmerk — Aantal pakketten met fouten in de waarde van kenmerk. De waarde van Eigenschappen houdt de VLAN-id in.

- Ongeldige lengte van kenmerk — Aantal pakketten met fouten in de lengte van de kenmerk.

- Ongeldige gebeurtenis van kenmerk — Aantal pakketten met fouten van attribuutgebeurtenis. De gebeurtenis van kenmerk beschrijft de gebeurtenis die voor deze eigenschap moet worden uitgevoerd wanneer ze wordt ontvangen.

 Stap 4. (optioneel) Om de GVRP-verkeersstatistieken voor de geselecteerde interface te wissen, klikt u op Wis-interfacetellers.

Stap 5. (optioneel) Om de tellers op alle interfaces te wissen, klikt u op Alle interfaces wissen